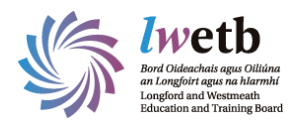

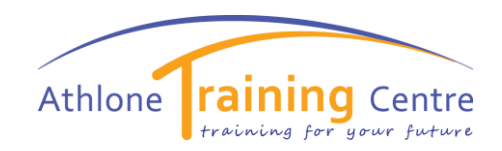

## **Accessing MOODLE**

## To access MOODLE, go to the following address:

<https://athlone.etbonline.ie/>

Click on Login

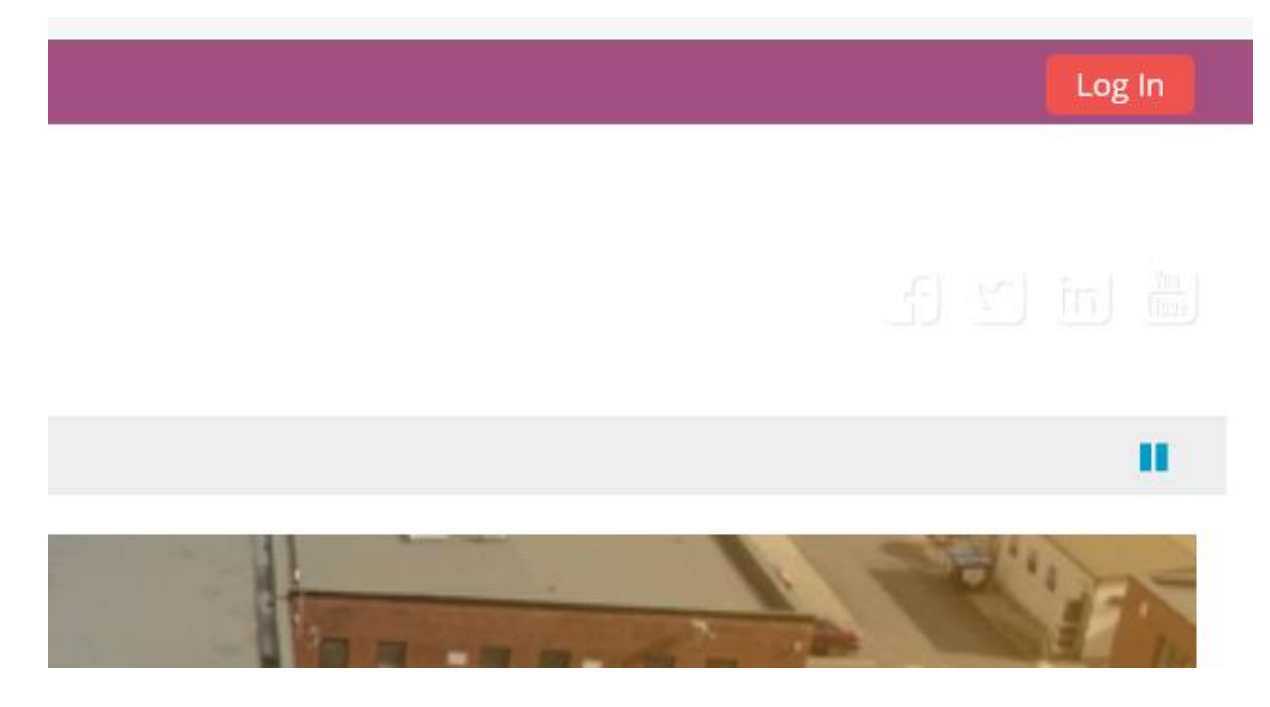

Enter your username and password provided and click Log In :

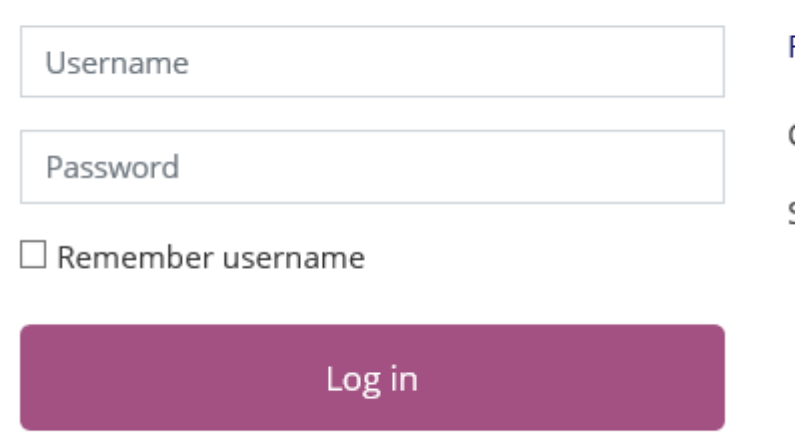

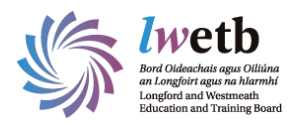

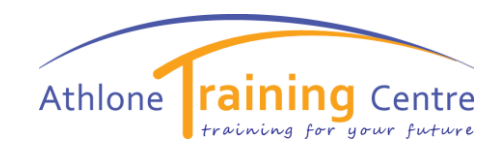

Once you Log in you will see the courses you are registered for.

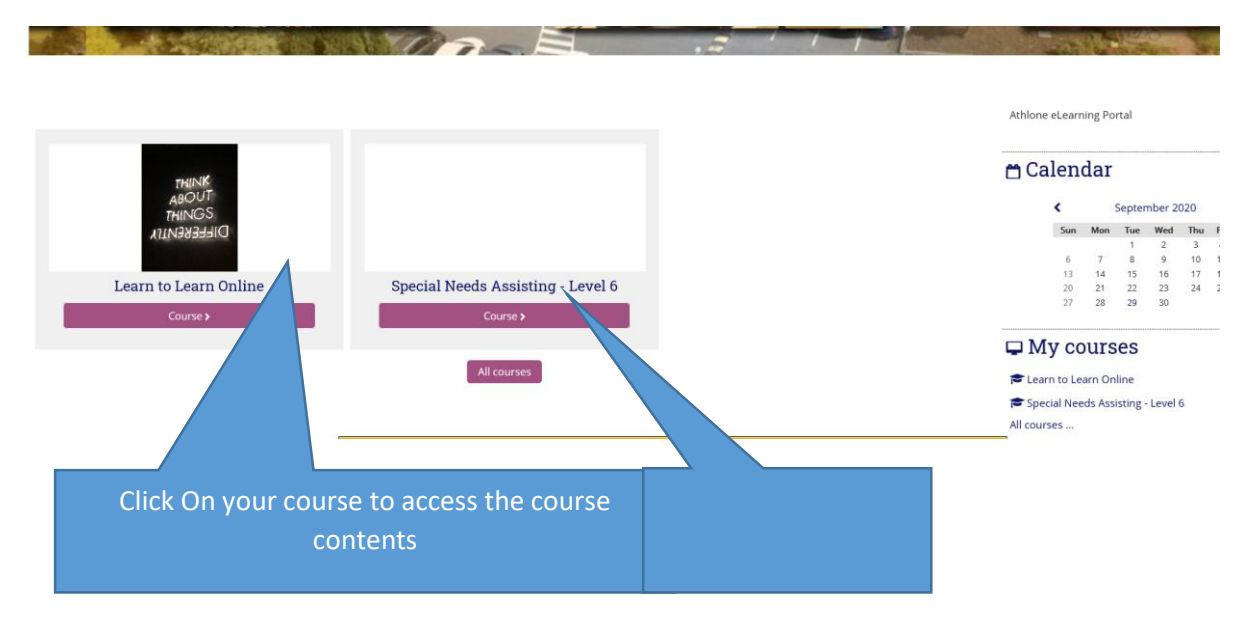

Complete the Learn to Learn Online course first.